# Mainboard D3061/D3062

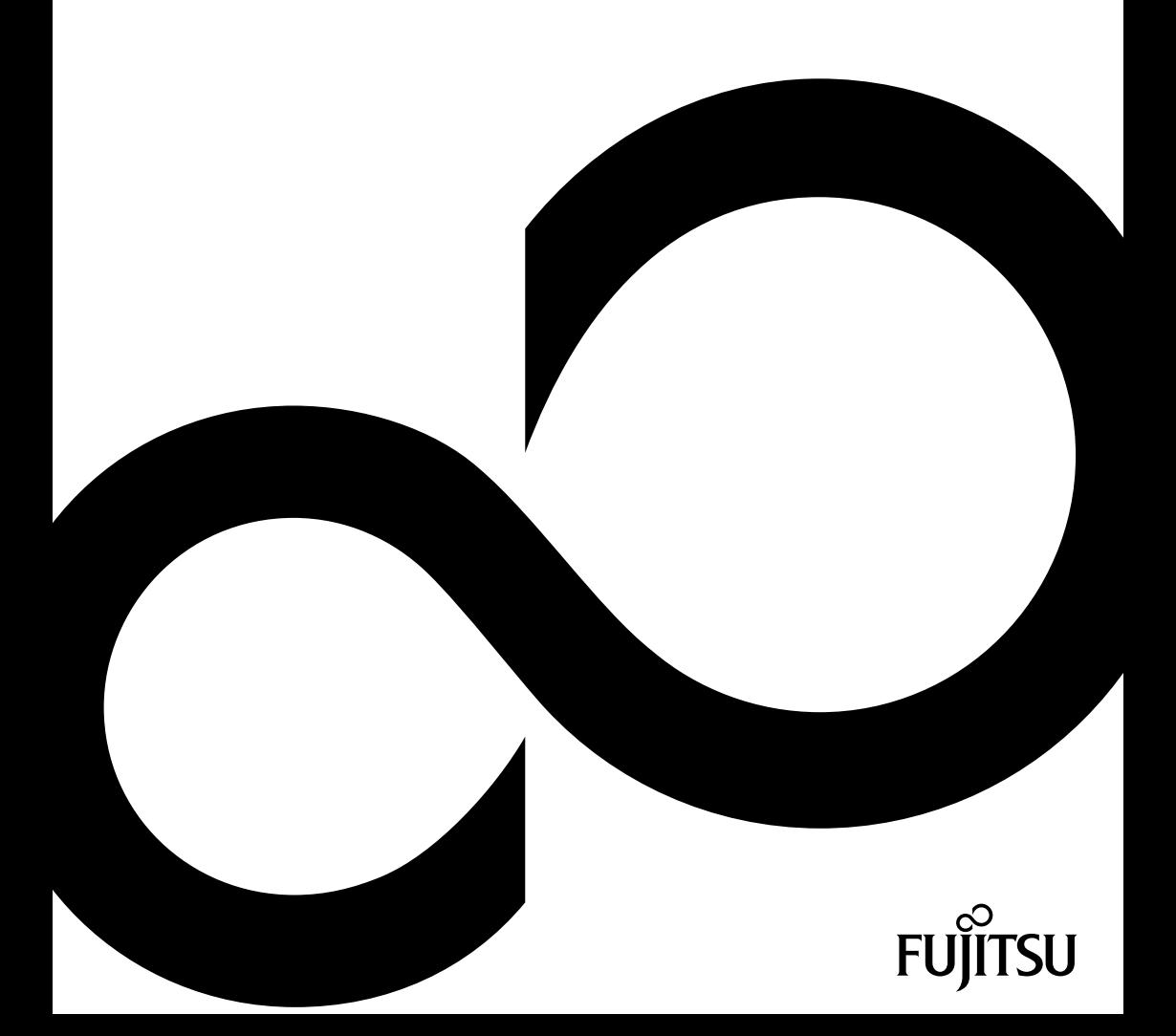

## Congratulations on buying an innovative product from Fujitsu.

The latest information about our products, tips, updates etc. can be found on the Internet at: ["http://www.fujitsu.com/fts/"](http://www.fujitsu.com/fts/)

For driver updates, go to: ["http://support.ts.fujitsu.com/download"](http://support.ts.fujitsu.com/download)

Should you have any technical questions, please contact:

- our Hotline/Service Desk (see the Service Desk list or visit: ["http://support.ts.fujitsu.com/contact/servicedesk"](http://support.ts.fujitsu.com/contact/servicedesk))
- Your sales partner
- Your sales office

We hope you enjoy working with your new Fujitsu system!

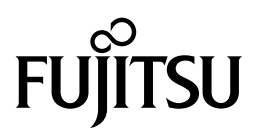

**Published by / Contact address in the EU**

Fujitsu Technology Solutions GmbH

Mies-van-der-Rohe-Straße 8

80807 Munich, Germany

["http://www.fujitsu.com/fts/"](http://www.fujitsu.com/fts/)

#### **Copyright**

© Fujitsu Technology Solutions GmbH 2013. All rights reserved.

### **Publication Date**

01/2013

Order No.: A26361-D3062-Z230-1-7419, edition 4

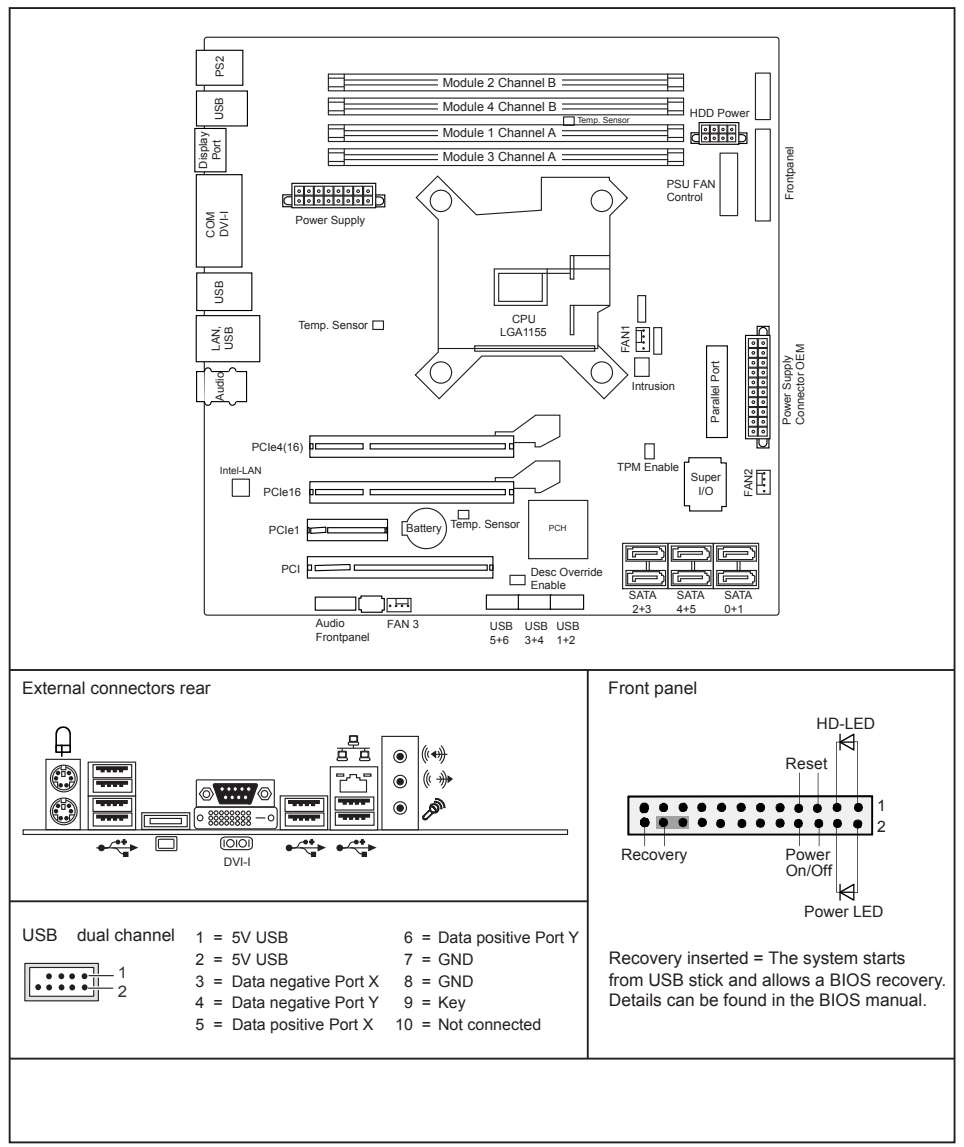

A26361-D3062-Z340-1-7619

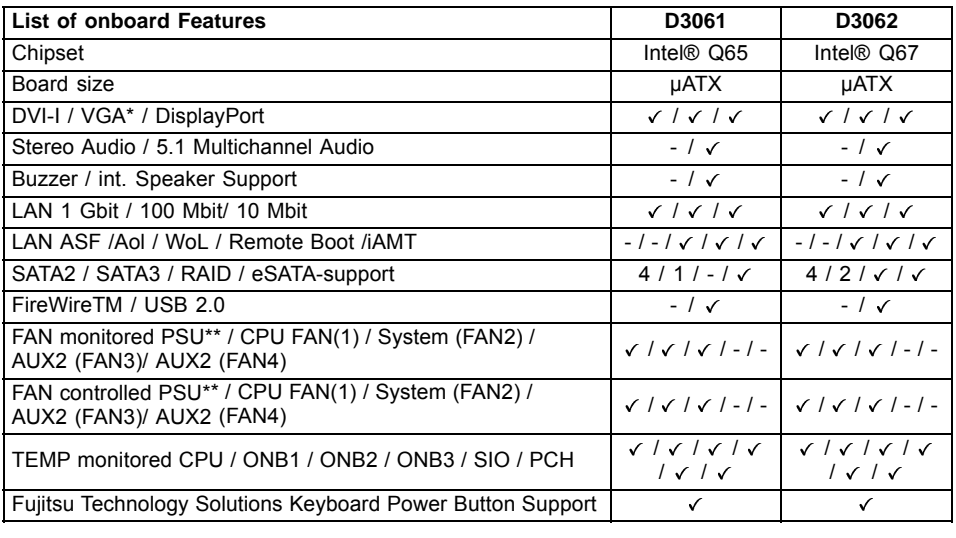

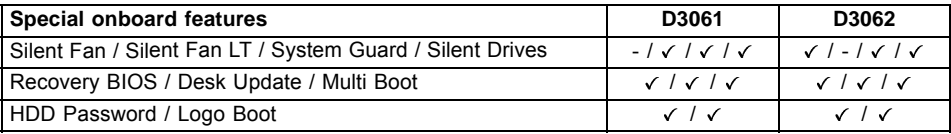

\* only in conjunction with an adapter

\*\* not supported by standard Power Supplies

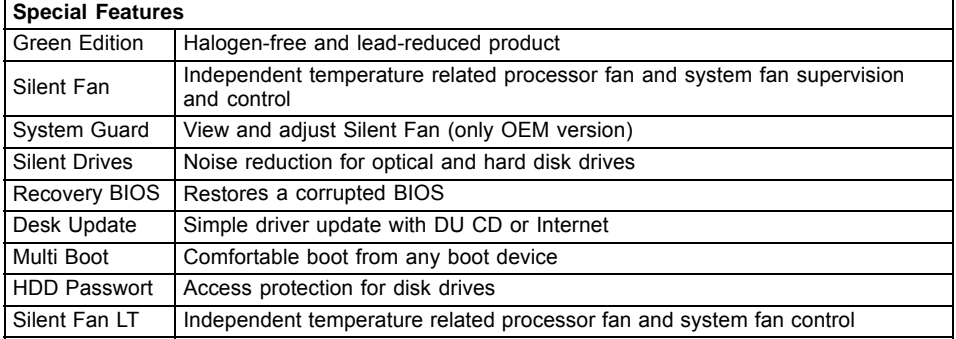

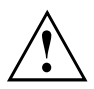

Risk of Explosion if battery is replaced by an incorrect type. Dispose of used batteries according to the instructions.

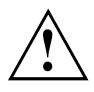

Il y a risque d'explosion si la batterie est remplacée par une batterie de type incorrect. Mettre au rebut les batteries usagées conformément aux instructions.

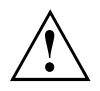

Explosionsgefahr, wenn die Batterie mit einem inkorrekten Batterietyp ersetzt wird. Alte Batterien gemäß Gebrauchsanweisung entsorgen.

# **Mainboard D3061/D3062**

First-time setup

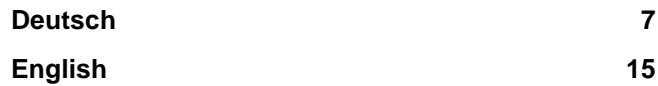

# <span id="page-10-0"></span>**Inhalt**

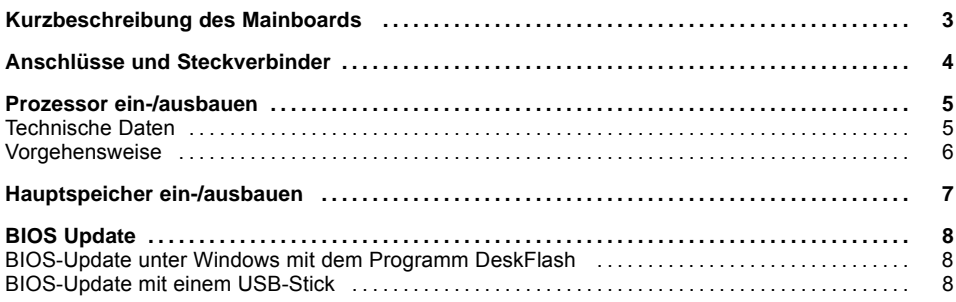

#### **Bemerkung**

Hinweise zur Produktbeschreibung entsprechen den Designvorgaben von Fujitsu und werden zu Vergleichszwecken zur Verfügung gestellt. Die tatsächlichen Ergebnisse können aufgrund mehrerer Faktoren abweichen. Änderungen an technischen Daten ohne Ankündigung vorbehalten. Fujitsu weist jegliche Verantwortung bezüglich technischer oder redaktioneller Fehler bzw. Auslassungen von sich.

#### **Warenzeichen**

Fujitsu und das Fujitsu-Logo sind eingetragene Warenzeichen von Fujitsu Limited oder seiner Tochtergesellschaften in den Vereinigten Staaten und anderen Ländern.

Microsoft und Windows sind Warenzeichen bzw. eingetragene Warenzeichen der Microsoft Corporation in den Vereinigten Staaten und/oder anderen Ländern.

Intel, Pentium und Celeron sind eingetragene Warenzeichen der Intel Corporation, USA.

PS/2 und OS/2 Warp sind eingetragene Warenzeichen von International Business Machines, Inc.

Alle anderen hier genannten Warenzeichen sind Eigentum ihrer jeweiligen Besitzer.

#### **Copyright**

Ohne vorherige schriftliche Genehmigung von Fujitsu darf kein Teil dieser Veröffentlichung kopiert, reproduziert oder übersetzt werden.

Ohne schriftliche Genehmigung von Fujitsu darf kein Teil dieser Veröffentlichung auf irgendeine elektronische Art und Weise gespeichert oder übertragen werden.

## <span id="page-12-0"></span>**Kurzbeschreibung des Mainboards**

Hinweise zu den Baugruppen

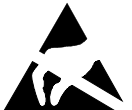

Beachten Sie bei Baugruppen mit EGB unbedingt Folgendes:

- Sie müssen sich statisch entladen (z. B. durch Berühren eines geerdeten Gegenstands), bevor Sie mit Baugruppen arbeiten.
- Verwendete Geräte und Werkzeuge müssen frei von statischer Aufladung sein.
- Ziehen Sie den Netzstecker, bevor Sie Baugruppen stecken oder ziehen.
- Fassen Sie die Baugruppen nur am Rand an.
- Berühren Sie keine Anschluss-Stifte oder Leiterbahnen auf der Baugruppe.

Eine Übersicht der Leistungsmerkmale finden Sie im Datenblatt.

#### **Besondere Merkmale**

Ihr Mainboard ist in verschiedenen Ausbaustufen erhältlich. Abhängig von der Konfiguration Ihres Mainboards besitzt oder unterstützt das Mainboard bestimmte Merkmale.

In diesem Handbuch finden Sie die wichtigsten Eigenschaften dieses Mainboards beschrieben.

Weitere Informationen zu Mainboards finden Sie im Handbuch "Basisinformationen Mainboard" auf der CD "User Documentation" oder "OEM Mainboard" bzw. im Internet.

# <span id="page-13-0"></span>**Anschlüsse und Steckverbinder**

Die Position der Anschlüsse und Steckverbinder Ihres Mainboards finden Sie am Anfang des Handbuches.

#### **Die markierten Komponenten und Steckverbinder müssen nicht auf dem Mainboard vorhanden sein.**

### **Externe Anschlüsse**

Die Position der externen Anschlüsse Ihres Mainboards finden Sie am Anfang des Handbuches.

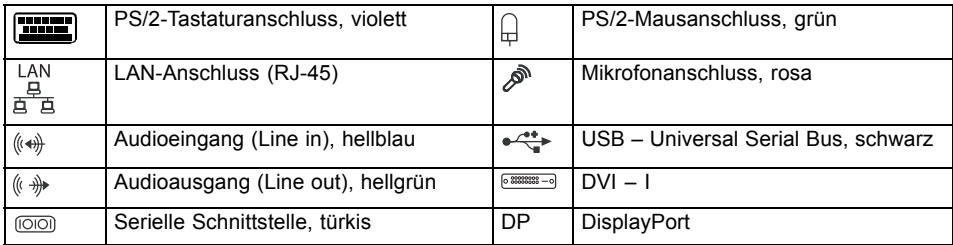

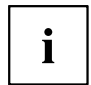

Die externen USB-Anschlüsse dürfen laut USB 2.0 Spezifikation maximal mit 500 mA pro USB-Anschluss belastet werden.

Durch den Einsatz einer neuen Chipsatz-Technology kann sich ein verändertes Verhalten beim Anschluss älterer USB-Geräte (Fullspeed, USB 1.1) ergeben. Das betrifft zum Beispiel ältere Digitalkameras, von denen immer nur eine (nicht zwei oder mehr gleichzeitig) betrieben werden kann. Neuere Geräte der Spezifikation USB 2.0 sind davon nicht betroffen.

## <span id="page-14-0"></span>**Prozessor ein-/ausbauen**

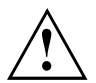

Für alle hier beschriebenen Arbeiten muss Ihr System vollständig von der Netzspannung getrennt sein! Nähere Angaben dazu finden Sie in der Betriebsanleitung Ihres Systems.

## **Technische Daten**

- Sockel LGA 1155, max. 95W
- Eine aktuelle Liste der von diesem Mainboard unterstützten Prozessoren finden Sie im Internet unter: ["http://www.fujitsu.com/fts/products"](http://www.fujitsu.com/fts/products).

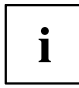

Fassen Sie auf keinen Fall die Unterseite des Prozessors an. Schon leichte Verunreinigungen wie Fett von der Haut können die Funktion des Prozessors beeinträchtigen oder den Prozessor zerstören. Setzen Sie den Prozessor mit großer Sorgfalt in den Steckplatz, da die Federkontakte des Steckplatzes sehr empfindlich sind und nicht verbogen werden dürfen.

Sind ein oder mehrere Federkontakte verbogen, setzen Sie auf keinen Fall den Prozessor ein, da dieser dadurch beschädigt werden könnte. Wenden Sie sich bitte direkt an Ihren zuständigen Händler

## <span id="page-15-0"></span>**Vorgehensweise**

i

Der Steckplatz für Prozessor ist zum Schutz der Federkontakte mit einer Schutzkappe abgedeckt. Im Garantiefall kann das Mainboard nur mit befestigter Schutzkappe von Fujitsu Technology Solutions zurück genommen werden!

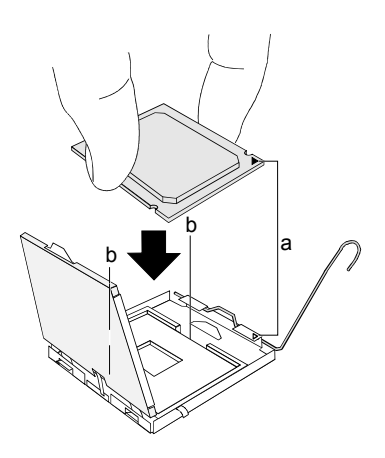

- ► Entfernen Sie den Kühlkörper.
- ► Drücken Sie auf den Hebel und haken Sie ihn aus.
- ► Klappen Sie die Halterung nach oben.
- ► Halten Sie den Prozessor mit Daumen und Zeigefinger und stecken Sie ihn so in den Steckplatz (b), dass die Markierung des Prozessors mit der Markierung am Steckplatz von der Lage her übereinstimmt (a).
- ► Drücken Sie den Hebel nach unten, bis er wieder einhakt.
- ► Entfernen Sie die Schutzklappe und verwahren Sie diese.

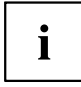

Bitte beachten Sie, dass je nach verwendetem Kühlkörper unterschiedliche Kühlkörperhalterungen auf dem Mainboard benötigt werden.

- ► Je nach Ausbau-Variante müssen Sie eine Schutzfolie vom Kühlkörper abziehen oder den Kühlkörper mit Wärmeleitpaste bestreichen, bevor Sie ihn aufsetzen.
- ► Befestigen Sie den Kühlkörper je nach Ausführung mit vier Schrauben oder stecken Sie ihn in die Befestigungen.

## <span id="page-16-0"></span>**Hauptspeicher ein-/ausbauen**

### **Technische Daten**

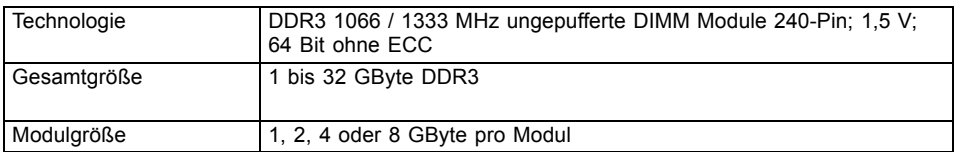

Eine aktuelle Liste der für dieses Mainboard empfohlenen Speichermodule finden Sie im Internet unter: ["http://www.fujitsu.com/fts/products"](http://www.fujitsu.com/fts/products).

Es muss mindestens ein Speichermodul eingebaut sein. Speichermodule mit unterschiedlicher Speicherkapazität können kombiniert werden.

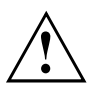

Es dürfen nur ungepufferte DDR3-Speichermodule ohne ECC verwendet werden.

DDR3-Speichermodule müssen der PC3-8500- oder PC3-10600-Spezifikation entsprechen.

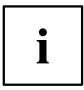

Wenn Sie mehr als ein Speichermodul verwenden, dann achten Sie darauf, die Speichermodule auf beide Speicherkanäle aufzuteilen. Dadurch nutzen Sie die Performancevorteile des Dual-Channel-Mode.

Die maximale Systemperformance ist gegeben, wenn in Channel A und Channel B identische Speichermodule verwendet werden.

Um die Bestückung zu erleichtern, sind die Steckplätze (Slots) farbig gekennzeichnet.

Abhängig von der Systemkonfiguration kann sich der sichtbare Hauptspeicher reduzieren.

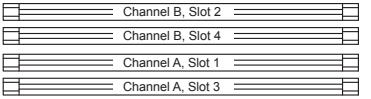

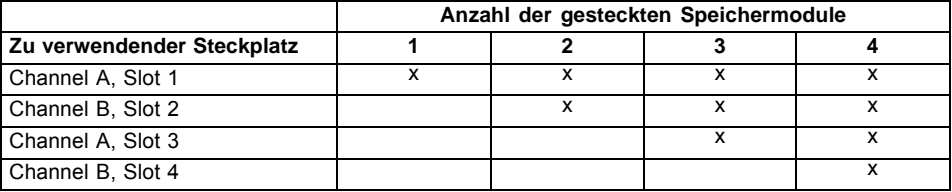

Der Ein-/Ausbau ist im Handbuch "Basisinformationen Mainboard" beschrieben.

# <span id="page-17-0"></span>**BIOS Update**

### **Wann sollte ein BIOS-Update durchgeführt werden?**

Fujitsu Technology Solutions stellt neue BIOS-Versionen zur Verfügung, um die Kompatibilität zu neuen Betriebssystemen, zu neuer Software oder zu neuer Hardware zu gewährleisten. Außerdem können neue BIOS-Funktionen integriert werden.

Ein BIOS-Update sollte auch immer dann durchgeführt werden, wenn ein Problem besteht, das sich durch neue Treiber oder neue Software nicht beheben lässt.

### **Wo gibt es BIOS-Updates?**

Im Internet unter ["http://www.fujitsu.com/fts/products/computing/pc/accessories/mainboards/"](http://www.fujitsu.com/fts/products/computing/pc/accessories/mainboards/) finden Sie die BIOS-Updates.

## **BIOS-Update unter Windows mit dem Programm DeskFlash**

Ein BIOS-Update kann unter Windows auch mit dem Programm *DeskFlash* durchgeführt werden. Das Programm *DeskFlash* finden Sie auf dem Datenträger "Drivers & Utilities" (unter *Flash BIOS*).

oder

- ► Laden Sie die Update-Datei für "Flash BIOS Update Desk Flash Instant" von unserer Internet-Seite auf Ihren PC.
- ► Führen Sie die Update-Datei aus.
- ► Folgen Sie den Bildschirmanweisungen.

## **BIOS-Update mit einem USB-Stick**

- ► Halten Sie einen bootfähigen USB-Stick bereit.
- ► Laden Sie die "Admin package Compressed Flash Files" für bootfähige USB-Sticks von unserer Internet-Seite auf Ihren PC.
- ► Entpacken Sie die *ZIP-Datei* und kopieren Sie die Dateien auf Ihren bootfähigen USB-Stick.
- ► Starten Sie den PC neu.
- ► Wählen Sie den USB-Stick als Boot Device.
- ► Booten Sie von dem USB-Stick und starten sie *DosFlash.BAT*.
- ► Folgen Sie den Bildschirmanweisungen.

# <span id="page-18-0"></span>**Contents**

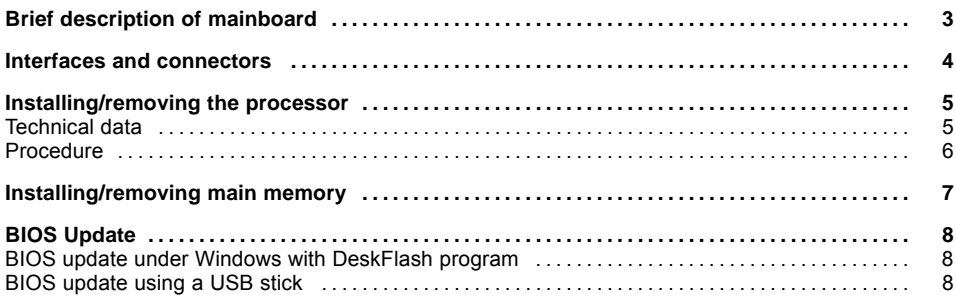

#### **Remarks**

Product description information corresponds to the design requirements of Fujitsu and is provided for the purposes of comparison. The actual results may differ due to several factors. Subject to changes to technical data without prior notification. Fujitsu accepts no responsibility with regard to technical or editorial mistakes or omissions.

#### **Trademarks**

Fujitsu and the Fujitsu logo are registered trademarks of Fujitsu Limited or its subsidiaries in the United States of America and other countries.

Microsoft and Windows are trademarks or registered trademarks of the Microsoft Corporation in the United States of America and/or other countries.

Intel, Pentium and Celeron are registered trademarks of Intel Corporation, USA.

PS/2 and OS/2 Warp are registered trademarks of International Business Machines, Inc.

All other trademarks specified here are the property of their respective owners.

#### **Copyright**

No part of this publication may be copied, reproduced or translated without the prior, written consent of Fujitsu.

No part of this publication may be saved or transmitted by any electronic means without the written consent of Fujitsu.

## <span id="page-20-0"></span>**Brief description of mainboard**

Information about boards

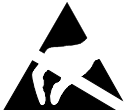

- Be sure to observe the following for boards with ESD:
	- You must always discharge static build up (e.g. by touching a grounded object) before working with the board.
- The equipment and tools you use must be free of static charge.
- Remove the power plug from the mains supply before inserting or removing boards.
- Always hold boards by their edges.
- Never touch connector pins or conductors on the board.

An overview of the features is provided in the data sheet.

### **Special features**

Your mainboard is available in different configuration levels. Depending on the configuration, your mainboard will be equipped with or provide support for certain features.

This manual describes the most important properties of this mainboard.

Additional information on mainboards is provided in the manual "Basic information on mainboard" on the "User Documentation" or "OEM Mainboard" CD, or on the Internet.

## <span id="page-21-0"></span>**Interfaces and connectors**

The location of the interfaces and connectors of your mainboard is specified at the beginning of the manual.

### **The components and connectors marked are not necessarily present on the mainboard.**

### **External ports**

The location of the external connections of your mainboard is specified at the beginning of the manual.

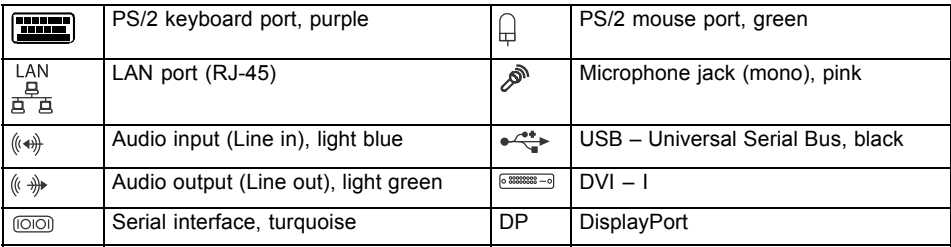

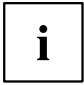

According to the USB 2.0 specifications, no more than 500 mA must be connected to the external USB ports.

The use of a new chip set technology can mean that the procedure is different when connecting older USB devices (Fullspeed, USB 1.1). This relates, for example, to older digital cameras of which only one (not two or more at the same time) can be operated at any one time. Newer devices with specification USB 2.0 are not affected by this.

# <span id="page-22-0"></span>**Installing/removing the processor**

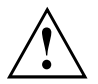

Disconnect the system from the mains voltage before performing any of the tasks described below. Details are contained in the operating manual of your system.

## **Technical data**

- Sockel LGA 1155, max. 95W
- A current list of the processors supported by this mainboard is available on the Internet at: ["http://www.fujitsu.com/fts/products"](http://www.fujitsu.com/fts/products).

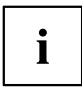

Never touch the underside of the processor. Even minor soiling such as grease from the skin can impair the processor's operation or destroy the processor. Place the processor in the socket with extreme care, as the spring contacts of the socket are very delicate and must not be bent.

If one or more spring contacts are bent, on no account insert the processor as it may be damaged by doing so. Please contact the responsible vendor.

## <span id="page-23-0"></span>**Procedure**

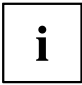

The processor socket is covered with a protective cap to protect the spring contacts. In the event of a warranty case, the mainboard can only be taken back by Fujitsu Technology Solutions with the protective cap secured!

- b  $|a|$ b
- ► Remove the heat sink.
- ► Press down the lever and unhook it.
- ► Fold up the frame.
- Hold the processor between your thumb and index finger and insert it into the socket (b) so that the marking of the processor is aligned with the marking on the socket (a).
- ► Press the lever downward until it is hooked in again.
- ► Remove the protective cap and keep it.

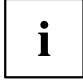

Please note that, depending on the heat sink used, different heat sink mounts are required on the mainboard.

- ► Depending on the configuration variant, you must pull a protective foil off the heat sink or coat the heat sink with heat conducting paste before fitting it.
- ► Secure the heat sink depending on the model with four screws or push it into the mounts.

# <span id="page-24-0"></span>**Installing/removing main memory**

### **Technical data**

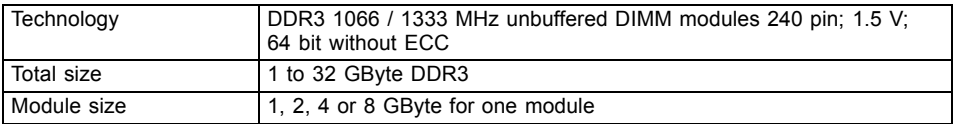

A current list of the memory modules recommended for this mainboard is available on the Internet at: ["http://www.fujitsu.com/fts/products".](http://www.fujitsu.com/fts/products)

At least one memory module must be installed. Memory modules with different memory capacities can be combined.

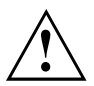

You may use only unbuffered DDR3 memory modules without ECC.

DDR3 memory modules must comply with the PC3-8500 or PC3-10600 specification.

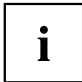

If you use more than one memory module, then make sure to distribute the memory modules over both memory channels. By doing this you use the performance advantages of the dual-channel mode.

Maximum system performance is achieved when identical memory modules are used in Channel A and Channel B.

To simplify equipping, the slots are colour coded.

Depending on how the system is configured, the visible main memory can be reduced.

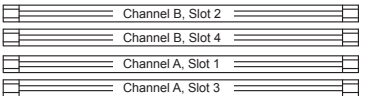

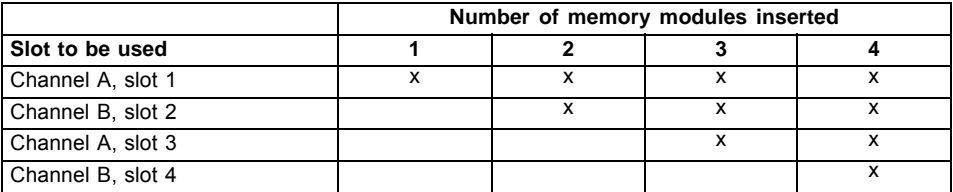

The installation/removal is described in the "Basic information on mainboard" manual.

# <span id="page-25-0"></span>**BIOS Update**

### **When should a BIOS update be performed?**

Fujitsu Technology Solutions makes new BIOS versions available to ensure compatibility with new operating systems, new software or new hardware. In addition, new BIOS functions can be integrated.

A BIOS update should also always be performed if there is a problem that cannot be solved using new drivers or new software.

### **Where can I obtain BIOS updates?**

Go to ["http://www.fujitsu.com/fts/products/computing/pc/accessories/mainboards/"](http://www.fujitsu.com/fts/products/computing/pc/accessories/mainboards/) to find the BIOS updates.

## **BIOS update under Windows with DeskFlash program**

A BIOS update can also be carried out under Windows with the *DeskFlash* program. The *DeskFlash* program is located on the "Drivers & Utilities" data carrier (under *Flash BIOS*).

or

- ► Download the "Flash BIOS Update Desk Flash Instant" update file from our website to your PC.
- ► Run the update file.
- ► Follow the on-screen instructions.

## **BIOS update using a USB stick**

- ► Make sure you have a bootable USB stick available.
- ► Download the "Admin package Compressed Flash Files" for bootable USB sticks from our website to your PC.
- ► Unzip the *ZIP file* and copy the files onto your bootable USB stick.
- ► Reboot the PC.
- ► Select the USB stick as the boot device.
- ► Boot from the USB stick and start *DosFlash.BAT*.
- ► Follow the on-screen instructions.